## **Чишћење кеша у интернет претраживачима**

Кеширане информације у интернет претраживачима се могу брисати притиском на тастерску пречицу **Ctrl + Shift + Delete**.

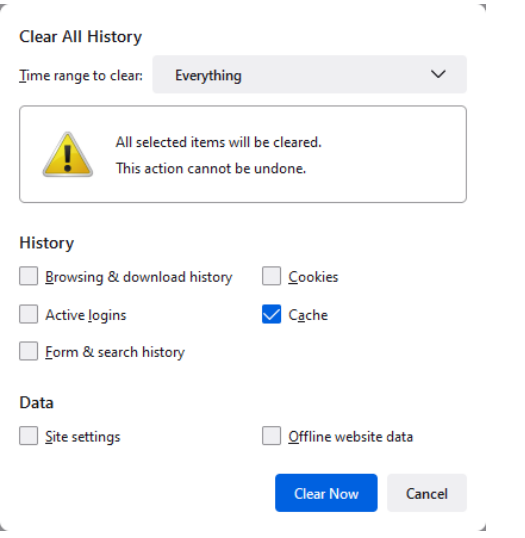

## **Mozilla Firefox Google Chrome**

 $\mathbf{k}$ 

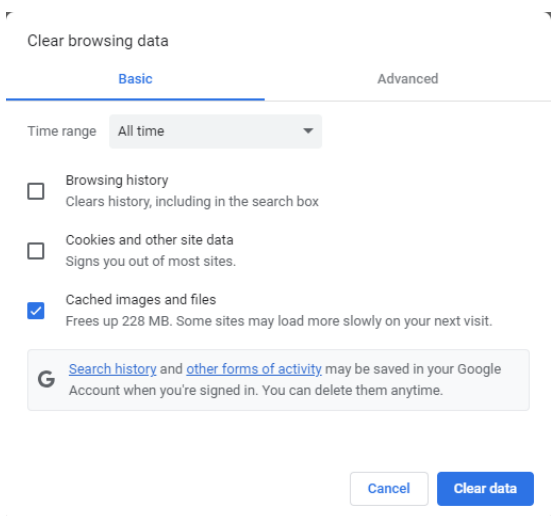

## **Microsoft Edge**

 $\mathbb{R}^2$ 

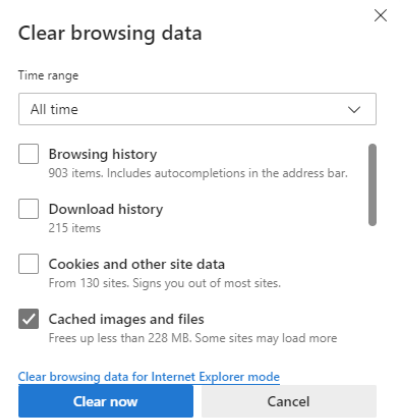